# **Toyopuc PC2 Serial Driver Help**

**© 2012 Kepware Technologies**

# <span id="page-1-0"></span>**Table of Contents**

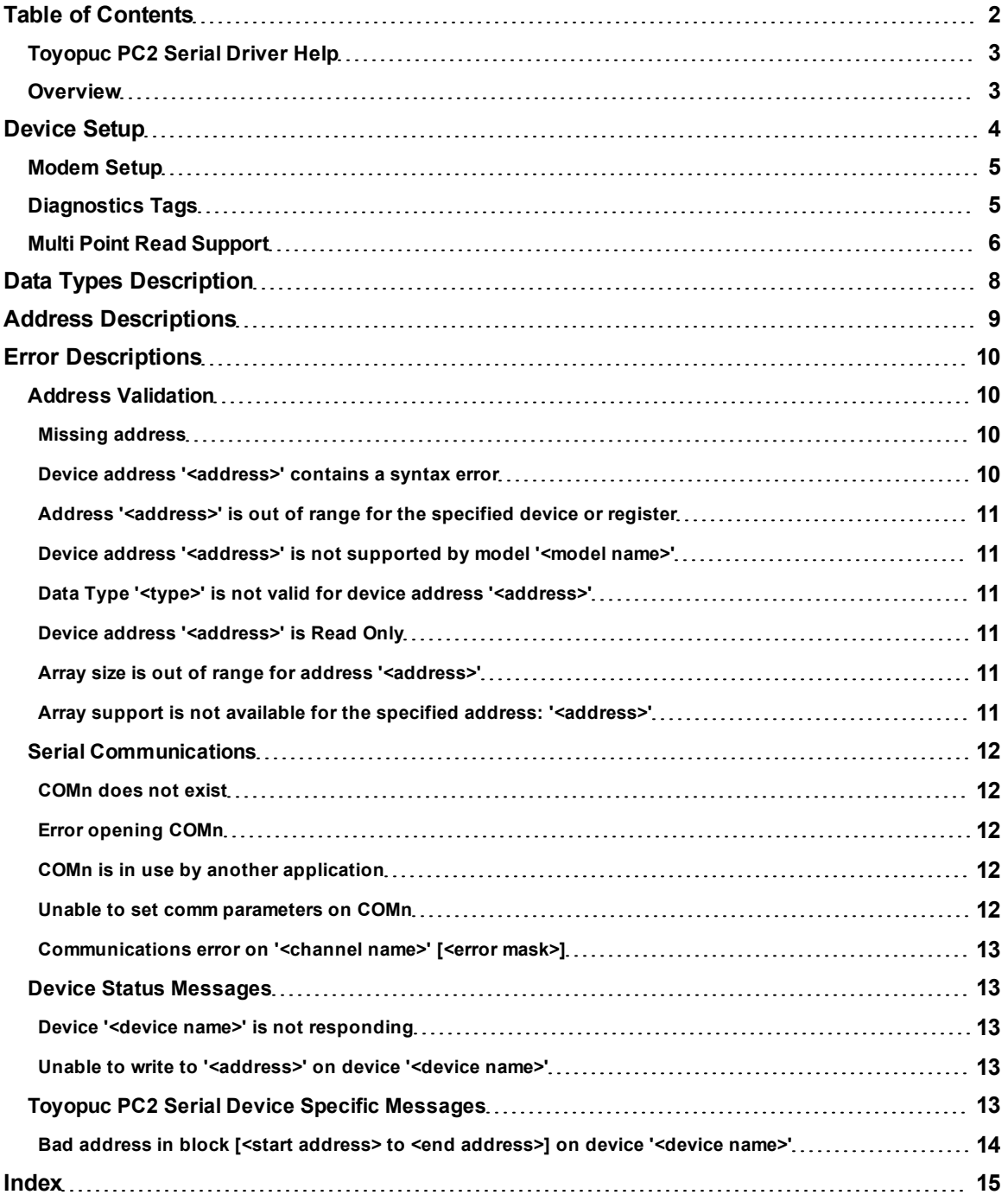

# <span id="page-2-0"></span>**Toyopuc PC2 Serial Driver Help**

Help version 1.013

# **CONTENTS**

**[Overview](#page-2-1)** What is the Toyopuc PC2 Serial Driver?

**[Device](#page-3-0) [Setup](#page-3-0)**

How do I configure a device for use with this driver?

**[Data](#page-7-0) [Types](#page-7-0) [Descriptions](#page-7-0)** What data types does this driver support?

**[Address](#page-8-0) [Descriptions](#page-8-0)** How do I address a data location on a Toyopuc PC2 Serial device?

#### **[Error](#page-9-0) [Descriptions](#page-9-0)**

<span id="page-2-1"></span>What error messages does the Toyopuc PC2 Serial driver produce?

# **Overview**

The Toyopuc PC2 Serial Driver provides an easy and reliable way to connect Toyopuc PC2 Serial devices to OPC Client applications, including HMI, SCADA, Historian, MES, ERP and countless custom applications. It is intended for use with any Toyoda Toyopuc PLC that supports Computer Link communications. The Toyopuc PC2 Serial driver supports extensive diagnostics tags and the Toyopuc PC2's Multi Point Read features. For more information, refer to **[Diagnostics](#page-4-1) [Tags](#page-4-1)** and **[Multi](#page-5-0) [Point](#page-5-0) [Read](#page-5-0) [Support](#page-5-0)**.

# <span id="page-3-0"></span>**Device Setup**

## **Supported Devices**

PC2 Series or any Computer Link compatible device

#### **Communication Protocol**

Computer Link

#### **Supported Communication Parameters**

Baud Rate: 300, 600, 1200, 2400, 9600, 19200 Parity: None, Even, or Odd Data Bits: 5, 6, 7 or 8 Stop Bits: 1 or 2

<span id="page-3-1"></span>**Note:** Not all devices support the listed configurations.

#### **Device IDs (Computer Link Station Number)**

The Device ID range is 0 to 37 Octal.

#### **Flow Control**

When using an RS232/RS485 converter, the type of flow control that is required depends on the needs of the converter. Some converters do not require any flow control whereas others require RTS flow. To determine the converter's flow requirements, refer to its documentation. An RS485 converter that provides automatic flow control is recommended.

#### <span id="page-3-2"></span>**Ethernet Encapsulation**

This driver supports Ethernet Encapsulation, which allows the driver to communicate with serial devices attached to an Ethernet network using a terminal server or device server. It may be invoked through the COM ID dialog in Channel Properties. For more information, refer to the OPC Server's help documentation.

#### **Cable Connections**

**Host Computer Master Station** Using a RS-485 with **Automatic Flow Control Converter** 

Toyopuc Computer Link **Satellite Station** 

Toyopuc **Computer Link Satellite Station** 

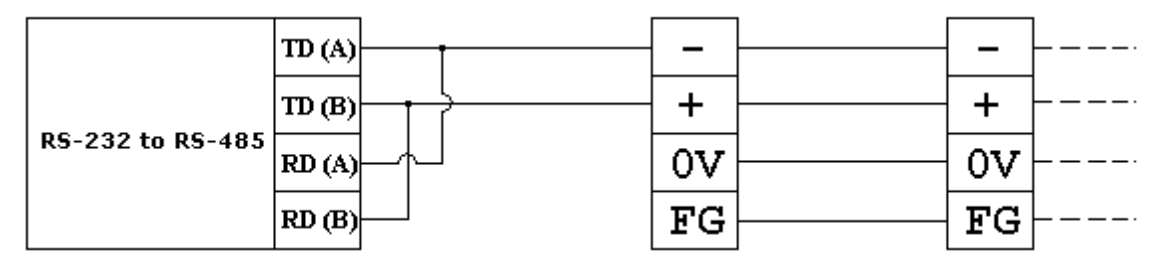

**2 Wire Computer Link System**

#### Toyopuc Toyopuc **Host Computer Computer Link Computer Link Master Station Satellite Station Satellite Station** Using a RS-422 Converter  $R R TD(A)$  $R+$  $R+$ TD (B) RS-232 to RS-422  $RD(A)$  $S S S+$  $RD(B)$ S+ 0v 0V FG FG

#### <span id="page-4-0"></span>**4 Wire Computer Link System**

#### **Modem Setup**

This driver supports modem functionality. For more information, please refer to the topic "Modem Support" in the OPC Server Help documentation.

#### <span id="page-4-1"></span>**Diagnostics Tags**

Diagnostics Tags provide information on how the Toyopuc PC2 Serial driver is performing at both the channel and device level. At the channel level, the diagnostics tags provide information that covers all operations performed by the driver when communicating with any PLC on the network. At the device level, the diagnostics tags provide information that pertains only to the device under which the diagnostic tags have been requested.

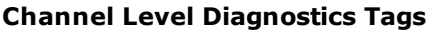

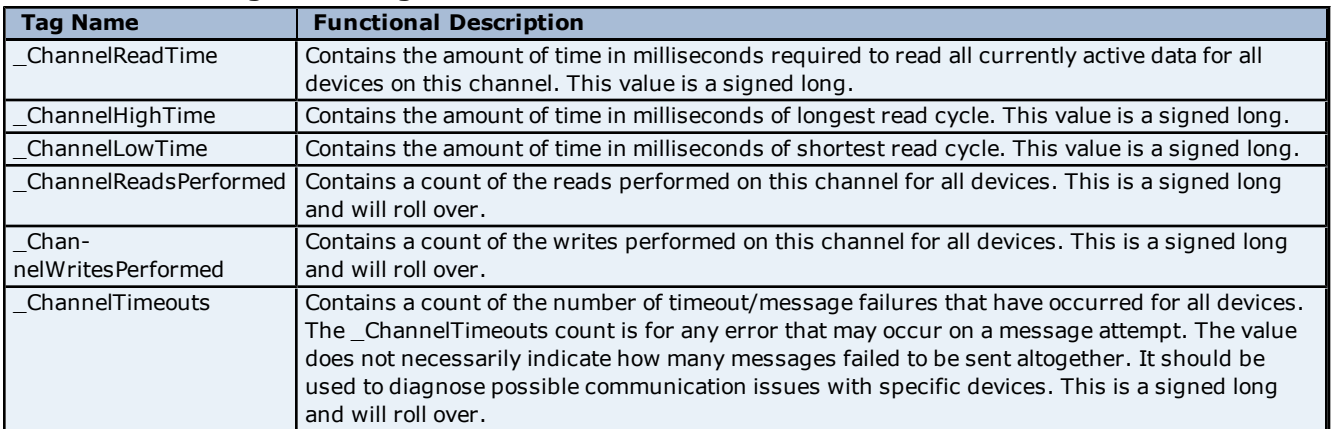

#### **Device Level Diagnostics Tags**

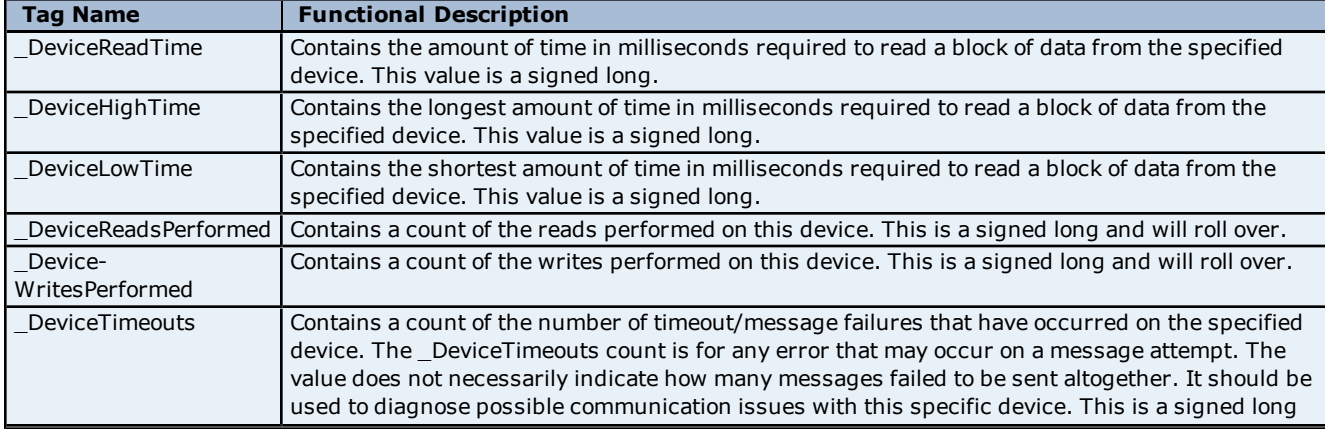

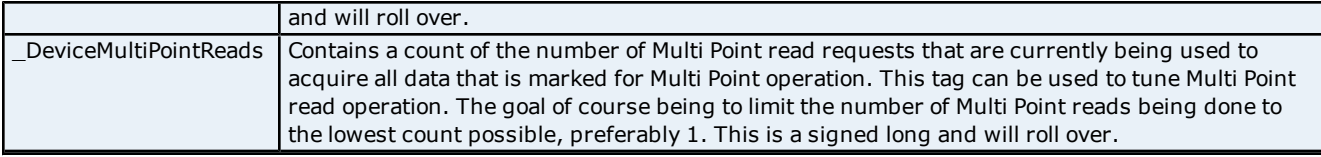

**Note:** All diagnostics tags are Read/Write. The only value that can be written to the tags is zero (which will clear or reset them).

# <span id="page-5-0"></span>**Multi Point Read Support**

The Toyopuc PLC supports the ability to read data spread randomly throughout the PLC using a single command. This Multi Point command is limited to reading 128 individual 16 bit values in a single request. By using this command, users can read crucial data items quickly and efficiently. The Toyopuc PC2 Serial driver automatically attempts to make the use of the Multi Point command both easy and efficient. Any memory type that can be acquired by the Toyopuc PC2 Serial driver can be part of a Multi Point read command. To mark a particular data item to be part of a Multi Point request simply place the '#' character in front of any current memory type. The table below is shown with the addition of the '#' character to each memory type.

There are some things that should be considered when using the Multi Point read functions. As stated, the Multi Point function can only read 128 16 bit values per request. With this in mind the Multi Point command can increase the speed of data acquisition but if over used the driver will still need to make multiple Multi Point commands to read all the requested data. When this occurs, the overall performance of the driver would again be reduced. The key is to use the Multi Point command wisely.

The driver will automatically group data from memory types like bit memory into 16 bit values. For example if X1, X3, X4, X6, X9, XA, XB are marked as part of a Multi Point read using the '#,' enter an address of #X1, #X3, #X4, #X6, #X9, #XA, #XB, so that these 7 items would be placed into a single 16 bit value. Thus, they would only use one of the 128 16 bit values available in a single Multi Point read command. The 7 items were grouped together because the address of each bit fell within a single 16 bit word value of X memory. If 7 items like #X1,#X20,#X55,#X77,#X99,#XAA,#XBB are entered as part of a Multi Point read, each bit in this case would require an entire 16 bit value in the Multi Point read command to receive the data. Plan the data usage in the controller. If possible make sure that the bits being read are grouped closely. This prudent planning applies primarily to the bit memory types. Register memory requires a single 16 bit value for each register added to the Multi Point read.

Such information will help plan Multi Point reads. The Toyopuc PC2 Serial driver can perform as many Multi Point reads as are needed to acquire all the data that has been have marked for Multi Point operation, but the more reads done, the slower the driver will be. To determine how many Multi Point read request the Toyopuc PC2 Serial driver is using to acquire all currently defined Multi Point data, use the special diagnostic tag "\_Device-MultiPointReads." For more information, refer to **[Diagnostics](#page-4-1)**.

The Multi Point read operation can be combined with the normal data reads of the Toyopuc PC2 Serial driver. If, for example, a block of 50 D registers consecutively ordered is being read, it may be more efficient to read the 50 D registers as part of a normal block read and save the space in the Multi Point read function for data that is spread more randomly throughout the PLC memory. Use the diagnostic tags to help determine the application's best method of acquiring data.

# **Multi Point Limitations**

For tags belonging to the PC2 series device model, the maximum data requested for the data types are as follows:

Boolean: 2048\* Byte: 256 Word: 128 DWord: 64

\*If contiguous Booleans are requested, the request will be done in one Multi Point read.

Combination of any of the above data types in a single multi request has to be within the following limit:

(No. of Booleans/16) + (No. of Bytes/2) + No. of Words + (No. of DWords  $*$  2)  $\leq$  128

#### **Memory Types Shown with the Multi Point Marker**

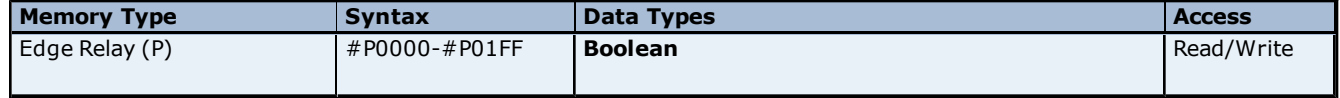

**6**

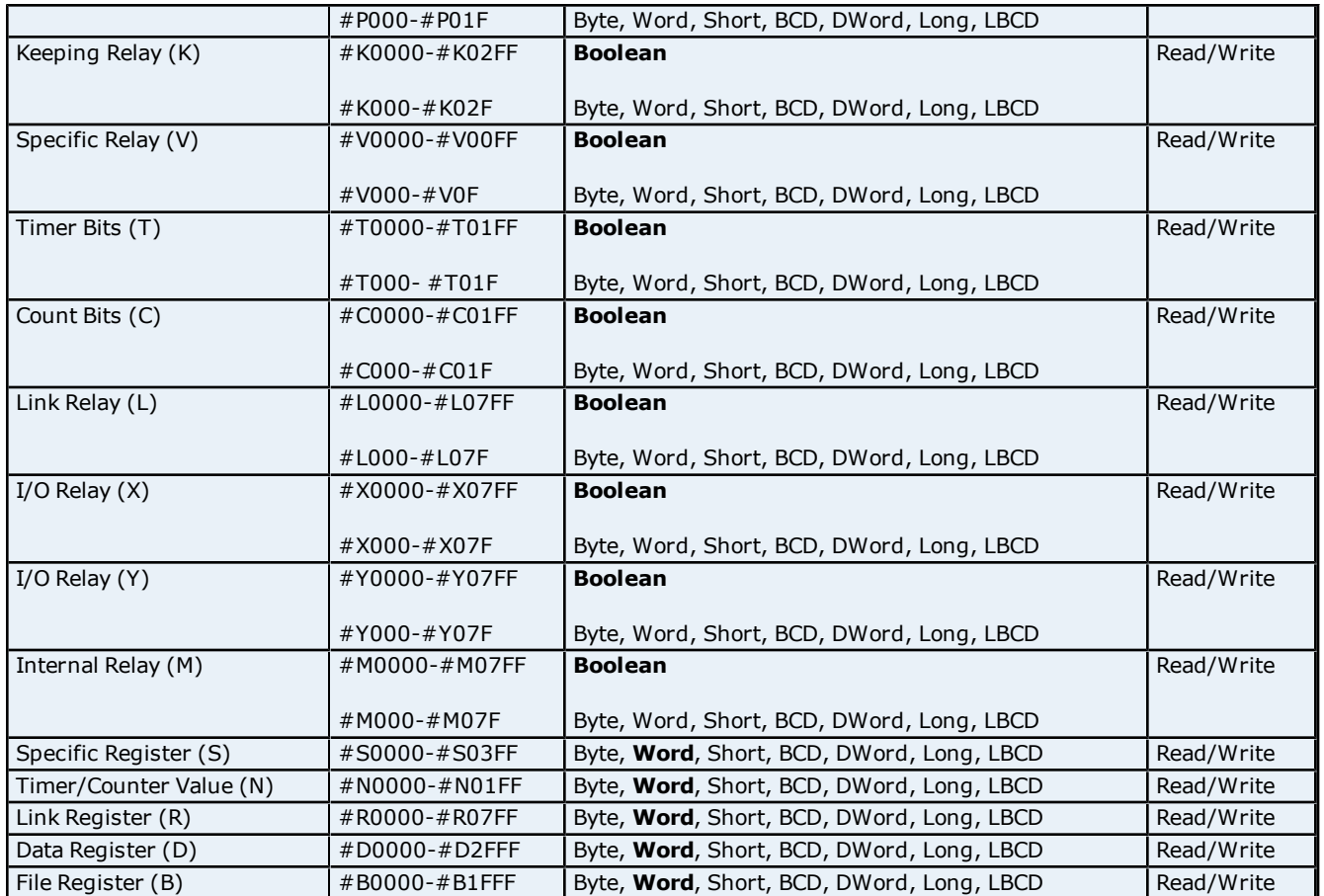

# <span id="page-7-0"></span>**Data Types Description**

<span id="page-7-7"></span><span id="page-7-6"></span><span id="page-7-5"></span><span id="page-7-4"></span><span id="page-7-3"></span><span id="page-7-2"></span><span id="page-7-1"></span>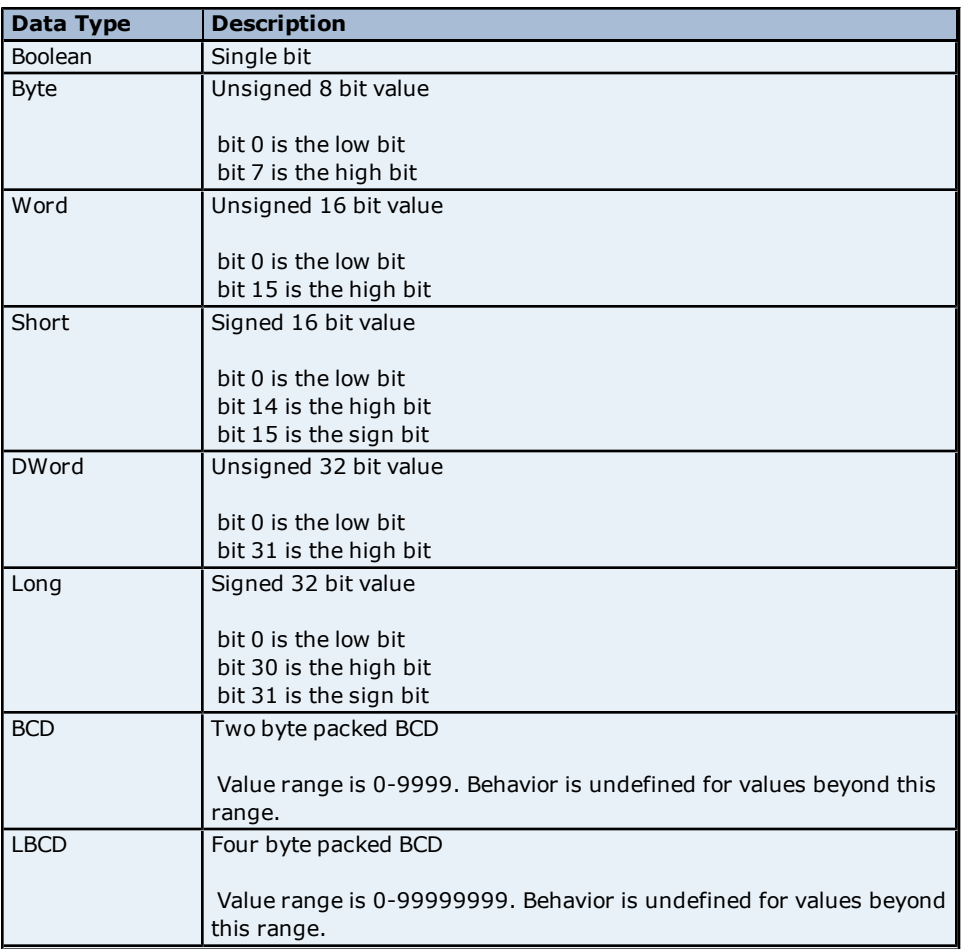

# <span id="page-8-0"></span>**Address Descriptions**

The Toyopuc PC2 Series supports the following addresses. The default data types for dynamically defined tags are shown in **bold**.

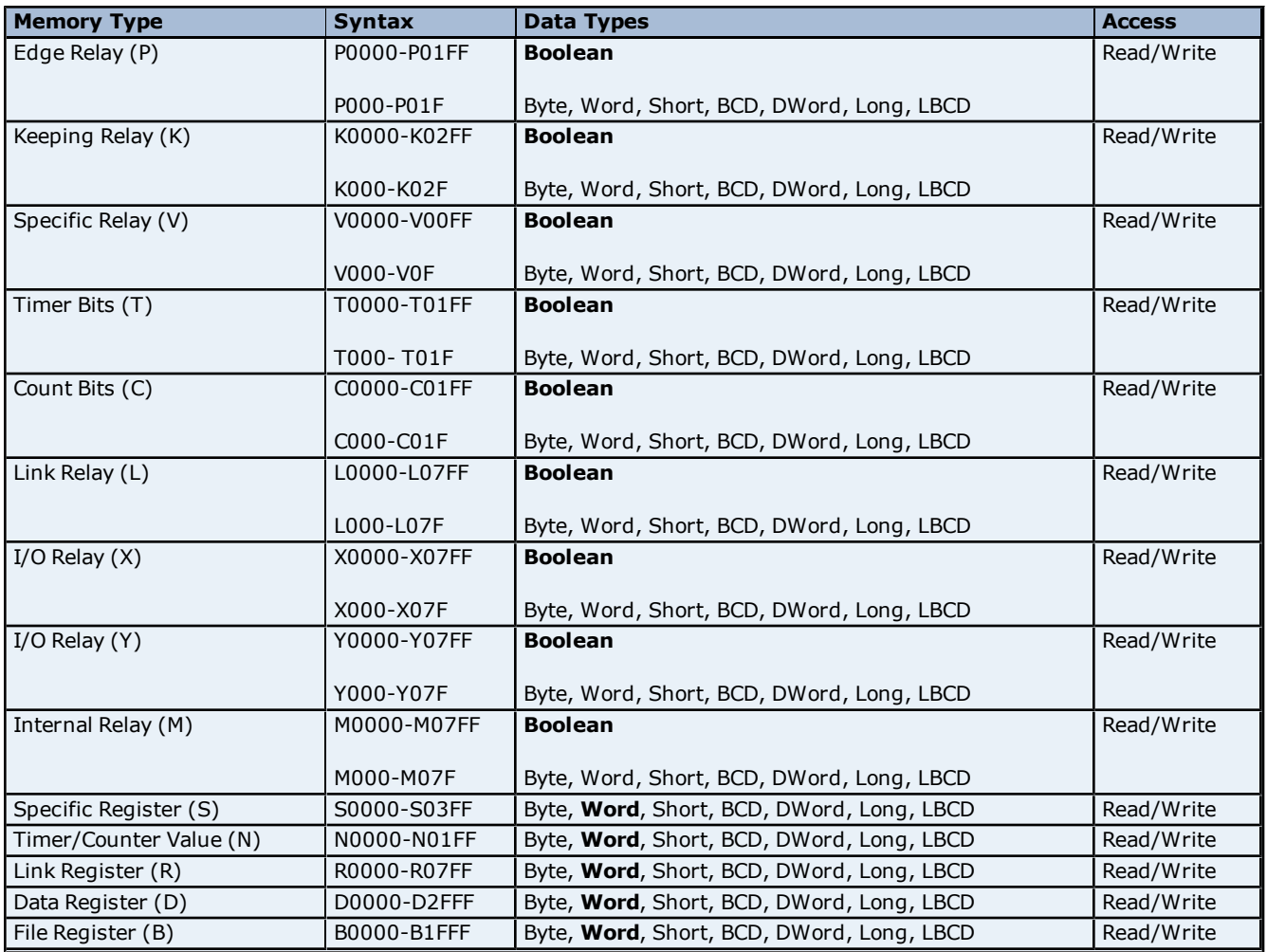

# **Multi Point Read Support**

The Multi Point read support allows the Toyopuc PC2 Serial driver to read data from multiple memory types in a single request. For more information, refer to **[Multi](#page-5-0) [Point](#page-5-0) [Read](#page-5-0) [Support](#page-5-0)**.

#### **Diagnostics Tags**

The Diagnostics Tags provide information on how the Toyopuc PC2 Serial driver is performing. For more information, refer to **[Diagnostics](#page-4-1) [Tags](#page-4-1)**.

#### **Low/High Byte Modifier**

An optional Low (L) or High (H) byte modifier can be appended to any address. This modifier instructs the driver that the low or high byte of the address word is requested.

**Note:** When adding a static tag with a low/high byte modifier the data type must be set to Byte. For more information on static vs. dynamic tags, refer to the OPC Server's online help.

# **Examples**

- 1. Request 'Specific Relay 100'--> V100.
- 2. Request High Byte of 'Data Register 10'--> D10H.
- 3. Request Long Value (2 consecutive 16 bit registers) starting at 'Link Register 7F'--> L7F@LONG (set datatype
- to Long for static tags, or append '@LONG' to address for dynamic tags.

# <span id="page-9-0"></span>**Error Descriptions**

The following error/warning messages may be generated. Click on the link for a description of the message.

# **Address Validation**

**[Missing](#page-9-2) [address](#page-9-2) [Device](#page-9-3) [address](#page-9-3) ['<address>'](#page-9-3) [contains](#page-9-3) [a](#page-9-3) [syntax](#page-9-3) [error](#page-9-3) [Address](#page-10-0) ['<address>'](#page-10-0) [is](#page-10-0) [out](#page-10-0) [of](#page-10-0) [range](#page-10-0) [for](#page-10-0) [the](#page-10-0) [specified](#page-10-0) [device](#page-10-0) [or](#page-10-0) [register](#page-10-0) [Device](#page-10-1) [address](#page-10-1) ['<address>'](#page-10-1) [is](#page-10-1) [not](#page-10-1) [supported](#page-10-1) [by](#page-10-1) [model](#page-10-1) ['<model](#page-10-1) [name>'](#page-10-1) [Data](#page-10-2) [Type](#page-10-2) ['<type>'](#page-10-2) [is](#page-10-2) [not](#page-10-2) [valid](#page-10-2) [for](#page-10-2) [device](#page-10-2) [address](#page-10-2) ['<address>'](#page-10-2) [Device](#page-10-3) [address](#page-10-3) ['<address>'](#page-10-3) [is](#page-10-3) [Read](#page-10-3) [Only](#page-10-3) [Array](#page-10-4) [size](#page-10-4) [is](#page-10-4) [out](#page-10-4) [of](#page-10-4) [range](#page-10-4) [for](#page-10-4) [address](#page-10-4) ['<address>'](#page-10-4) [Array](#page-10-5) [support](#page-10-5) [is](#page-10-5) [not](#page-10-5) [available](#page-10-5) [for](#page-10-5) [the](#page-10-5) [specified](#page-10-5) [address:](#page-10-5) ['<address>'](#page-10-5)**

#### **Serial Communications**

**[COMn](#page-11-1) [does](#page-11-1) [not](#page-11-1) [exist](#page-11-1) [Error](#page-11-2) [opening](#page-11-2) [COMn](#page-11-2) [COMn](#page-11-3) [is](#page-11-3) [in](#page-11-3) [use](#page-11-3) [by](#page-11-3) [another](#page-11-3) [application](#page-11-3) [Unable](#page-11-4) [to](#page-11-4) [set](#page-11-4) [comm](#page-11-4) [parameters](#page-11-4) [on](#page-11-4) [COMn](#page-11-4) [Communications](#page-12-0) [error](#page-12-0) [on](#page-12-0) ['<channel](#page-12-0) [name>'](#page-12-0) [\[<error](#page-12-0) [mask>\]](#page-12-0)**

#### **Device Status Messages**

**[Device](#page-12-2) ['<device](#page-12-2) [name>'](#page-12-2) [is](#page-12-2) [not](#page-12-2) [responding](#page-12-2) [Unable](#page-12-3) [to](#page-12-3) [write](#page-12-3) [to](#page-12-3) ['<address>'](#page-12-3) [on](#page-12-3) [device](#page-12-3) ['<device](#page-12-3) [name>'](#page-12-3)**

#### **Toyopuc PC2 Serial Device Specific Messages**

<span id="page-9-1"></span>**[Bad](#page-13-0) [address](#page-13-0) [in](#page-13-0) [block](#page-13-0) [\[<start](#page-13-0) [address>](#page-13-0) [to](#page-13-0) [<end](#page-13-0) [address>\]](#page-13-0) [on](#page-13-0) [device](#page-13-0) ['<device](#page-13-0) [name>'](#page-13-0)**

# **Address Validation**

The following error/warning messages may be generated. Click on the link for a description of the message.

#### **Address Validation**

**[Missing](#page-9-2) [address](#page-9-2) [Device](#page-9-3) [address](#page-9-3) ['<address>'](#page-9-3) [contains](#page-9-3) [a](#page-9-3) [syntax](#page-9-3) [error](#page-9-3) [Address](#page-10-0) ['<address>'](#page-10-0) [is](#page-10-0) [out](#page-10-0) [of](#page-10-0) [range](#page-10-0) [for](#page-10-0) [the](#page-10-0) [specified](#page-10-0) [device](#page-10-0) [or](#page-10-0) [register](#page-10-0) [Device](#page-10-1) [address](#page-10-1) ['<address>'](#page-10-1) [is](#page-10-1) [not](#page-10-1) [supported](#page-10-1) [by](#page-10-1) [model](#page-10-1) ['<model](#page-10-1) [name>'](#page-10-1) [Data](#page-10-2) [Type](#page-10-2) ['<type>'](#page-10-2) [is](#page-10-2) [not](#page-10-2) [valid](#page-10-2) [for](#page-10-2) [device](#page-10-2) [address](#page-10-2) ['<address>'](#page-10-2) [Device](#page-10-3) [address](#page-10-3) ['<address>'](#page-10-3) [is](#page-10-3) [Read](#page-10-3) [Only](#page-10-3) [Array](#page-10-4) [size](#page-10-4) [is](#page-10-4) [out](#page-10-4) [of](#page-10-4) [range](#page-10-4) [for](#page-10-4) [address](#page-10-4) ['<address>'](#page-10-4) [Array](#page-10-5) [support](#page-10-5) [is](#page-10-5) [not](#page-10-5) [available](#page-10-5) [for](#page-10-5) [the](#page-10-5) [specified](#page-10-5) [address:](#page-10-5) ['<address>'](#page-10-5)**

# <span id="page-9-2"></span>**Missing address**

**Error Type:** Warning

#### **Possible Cause:**

A tag address that has been specified dynamically has no length.

#### **Solution:**

<span id="page-9-3"></span>Re-enter the address in the client application.

# Device address '<address>' contains a syntax error

# **Error Type:**

Warning

#### **Possible Cause:**

A tag address that has been specified dynamically contains one or more invalid characters.

# **Solution:**

Re-enter the address in the client application.

# <span id="page-10-0"></span>Address '<address>' is out of range for the specified device or register

# **Error Type:**

Warning

# **Possible Cause:**

A tag address that has been specified dynamically references a location that is beyond the range of supported locations for the device.

#### **Solution:**

<span id="page-10-1"></span>Verify that the address is correct; if it is not, re-enter it in the client application.

# Device address '<address>' is not supported by model '<model name>'

#### **Error Type:**

Warning

#### **Possible Cause:**

A tag address that has been specified dynamically references a location that is valid for the communications protocol but not supported by the target device.

#### **Solution:**

Verify that the address is correct; if it is not, re-enter it in the client application. Also verify that the selected model name for the device is correct.

# <span id="page-10-2"></span>Data Type '<type>' is not valid for device address '<address>'

# **Error Type:**

Warning

#### **Possible Cause:**

A tag address that has been specified dynamically has been assigned an invalid data type.

# **Solution:**

<span id="page-10-3"></span>Modify the requested data type in the client application.

# Device address '<address>' is Read Only

#### **Error Type:**

Warning

# **Possible Cause:**

A tag address that has been specified dynamically has a requested access mode that is not compatible with what the device supports for that address.

# **Solution:**

<span id="page-10-4"></span>Change the access mode in the client application.

# **Array size is out of range for address '<address>'**

#### **Error Type:**

Warning

# **Possible Cause:**

A tag address that has been specified dynamically is requesting an array size that is too large for the address type or block size of the driver.

#### **Solution:**

<span id="page-10-5"></span>Re-enter the address in the client application to specify a smaller value for the array or a different starting point.

# **Array support is not available for the specified address: '<address>'**

# **Error Type:**

Warning

#### **Possible Cause:**

A tag address that has been specified dynamically contains an array reference for an address type that doesn't support arrays.

#### **Solution:**

<span id="page-11-0"></span>Re-enter the address in the client application to remove the array reference or correct the address type.

# **Serial Communications**

The following error/warning messages may be generated. Click on the link for a description of the message.

#### **Serial Communications**

**[COMn](#page-11-1) [does](#page-11-1) [not](#page-11-1) [exist](#page-11-1) [Error](#page-11-2) [opening](#page-11-2) [COMn](#page-11-2) [COMn](#page-11-3) [is](#page-11-3) [in](#page-11-3) [use](#page-11-3) [by](#page-11-3) [another](#page-11-3) [application](#page-11-3) [Unable](#page-11-4) [to](#page-11-4) [set](#page-11-4) [comm](#page-11-4) [parameters](#page-11-4) [on](#page-11-4) [COMn](#page-11-4) [Communications](#page-12-0) [error](#page-12-0) [on](#page-12-0) ['<channel](#page-12-0) [name>'](#page-12-0) [\[<error](#page-12-0) [mask>\]](#page-12-0)**

# <span id="page-11-1"></span>**COMn does not exist**

# **Error Type:**

Fatal

# **Possible Cause:**

The specified COM port is not present on the target computer.

#### **Solution:**

<span id="page-11-2"></span>Verify that the proper COM port has been selected in the Channel Properties.

# **Error opening COMn**

**Error Type:** Fatal

#### **Possible Cause:**

The specified COM port could not be opened due to an internal hardware or software problem on the target computer.

#### **Solution:**

<span id="page-11-3"></span>Verify that the COM port is functional and may be accessed by other Windows applications.

# **COMn is in use by another application**

# **Error Type:**

Fatal

### **Possible Cause:**

The serial port assigned to a device is being used by another application.

#### **Solution:**

<span id="page-11-4"></span>Verify that the correct port has been assigned to the channel.

#### **Unable to set comm parameters on COMn**

#### **Error Type:** Fatal

## **Possible Cause:**

The serial parameters for the specified COM port are not valid.

#### **Solution:**

Verify the serial parameters and make any necessary changes.

# <span id="page-12-0"></span>**Communications error on '<channel name>' [<error mask>]**

# **Error Type:**

Serious

# **Error Mask Definitions:**

- <span id="page-12-5"></span>**B** = Hardware break detected.
- **F** = Framing error.
- <span id="page-12-6"></span> $E = I/O$  error.
- **O** = Character buffer overrun.
- <span id="page-12-7"></span>**R** = RX buffer overrun.
- **P** = Received byte parity error.
- **T** = TX buffer full.

#### **Possible Cause:**

- 1. The serial connection between the device and the Host PC is bad.
- 2. The communication parameters for the serial connection are incorrect.

#### **Solution:**

- 1. Verify the cabling between the PC and the device.
- <span id="page-12-1"></span>2. Verify that the specified communication parameters match those of the device.

# **Device Status Messages**

The following error/warning messages may be generated. Click on the link for a description of the message.

#### **Device Status Messages**

**[Device](#page-12-2) ['<device](#page-12-2) [name>'](#page-12-2) [is](#page-12-2) [not](#page-12-2) [responding](#page-12-2) [Unable](#page-12-3) [to](#page-12-3) [write](#page-12-3) [to](#page-12-3) ['<address>'](#page-12-3) [on](#page-12-3) [device](#page-12-3) ['<device](#page-12-3) [name>'](#page-12-3)**

# <span id="page-12-2"></span>**Device '<device name>' is not responding**

### **Error Type:**

Serious

#### **Possible Cause:**

- 1. The serial connection between the device and the Host PC is broken.
- 2. The communication parameters for the serial connection are incorrect.
- 3. The named device may have been assigned an incorrect Network ID.

4. The response from the device took longer to receive than the amount of time specified in the "Request Timeout" device setting.

# **Solution:**

- 1. Verify the cabling between the PC and the device.
- 2. Verify that the specified communication parameters match those of the device.
- 3. Verify that the Network ID given to the named device matches that of the actual device.
- <span id="page-12-3"></span>4. Increase the Request Timeout setting so that the entire response can be handled.

# Unable to write to '<address>' on device '<device name>'

#### **Error Type:**

Serious

# **Possible Cause:**

- 1. The serial connection between the device and the Host PC is broken.
- 2. The communication parameters for the serial connection are incorrect.
- 3. The named device may have been assigned an incorrect Network ID.

#### **Solution:**

- 1. Verify the cabling between the PC and the device.
- 2. Verify that the specified communication parameters match those of the device.
- <span id="page-12-4"></span>3. Verify that the Network ID given to the named device matches that of the actual device.

# **Toyopuc PC2 Serial Device Specific Messages**

The following error/warning messages may be generated. Click on the link for a description of the message.

# **Toyopuc PC2 Serial Device Specific Messages**

<span id="page-13-0"></span>**[Bad](#page-13-0) [address](#page-13-0) [in](#page-13-0) [block](#page-13-0) [\[<start](#page-13-0) [address>](#page-13-0) [to](#page-13-0) [<end](#page-13-0) [address>\]](#page-13-0) [on](#page-13-0) [device](#page-13-0) ['<device](#page-13-0) [name>'](#page-13-0)**

# Bad address in block [<start address> to <end address>] on device '<device **name>'**

#### **Error Type:**

Serious

# **Possible Cause:**

An attempt has been made to reference a nonexistent location in the specified device.

#### **Solution:**

Verify the tags assigned to addresses in the specified range on the device. Eliminate ones that reference invalid locations.

# <span id="page-14-0"></span>**Index**

# **A**

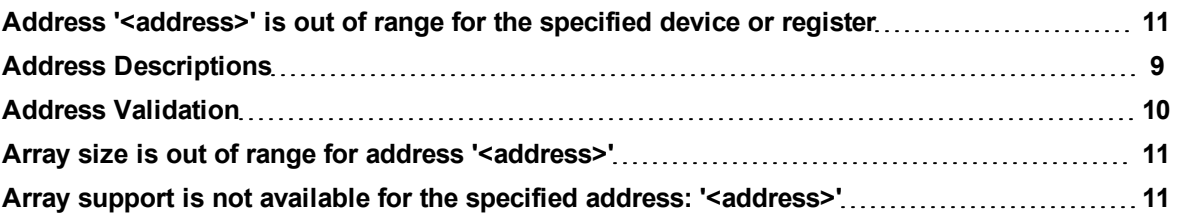

# **B**

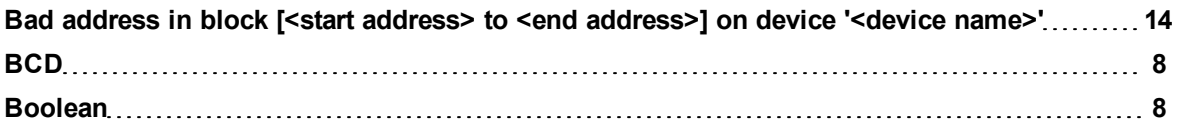

# **C**

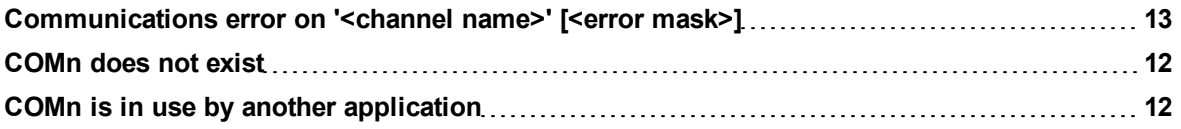

# **D**

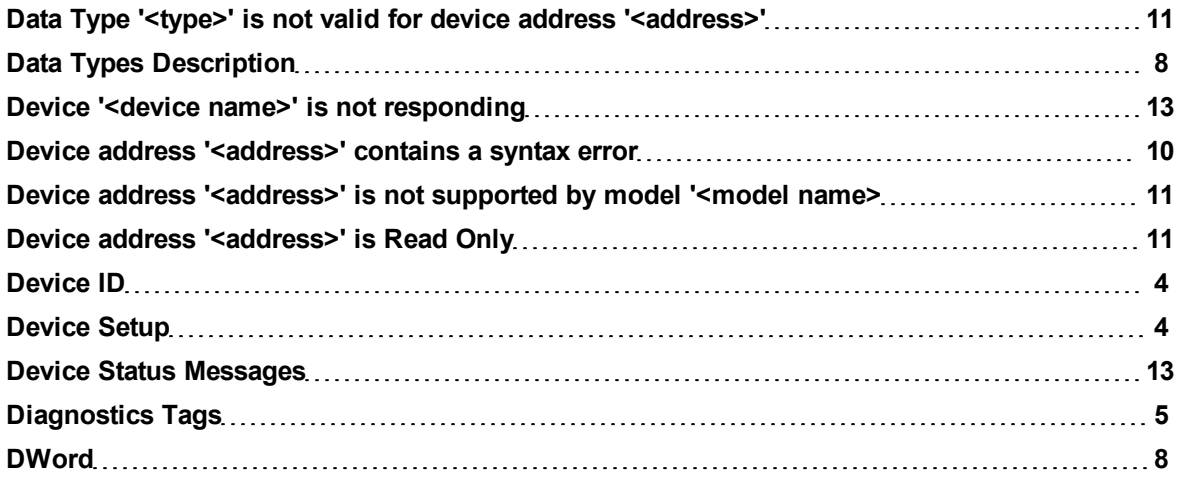

# **E**

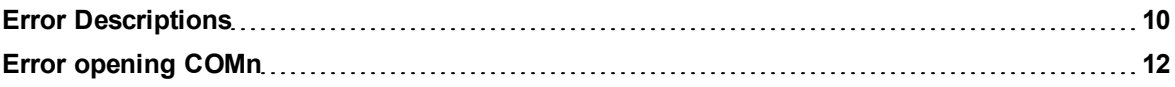

# **F**

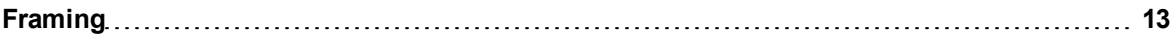

# **L**

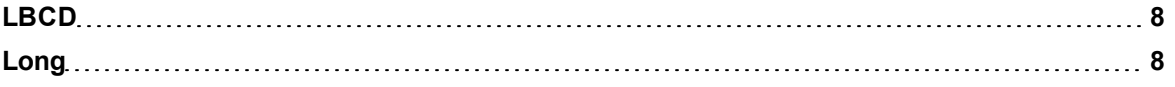

# **M**

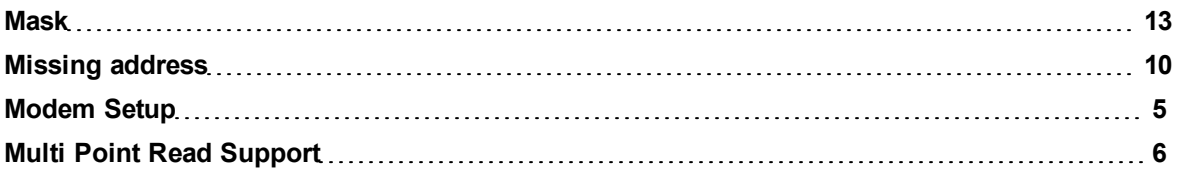

# **N**

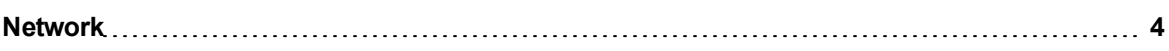

# **O**

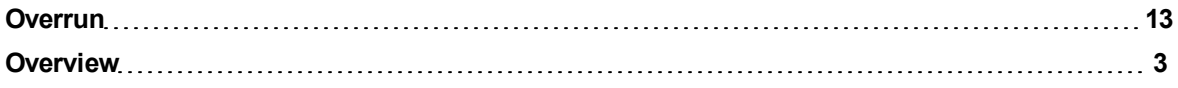

# **17**

# **P**

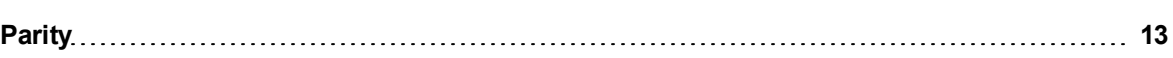

# **S**

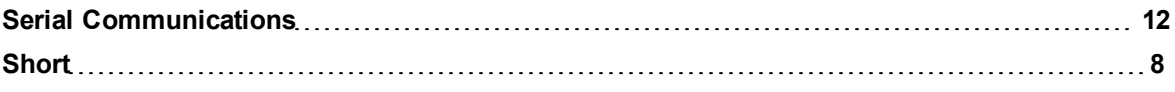

# **T**

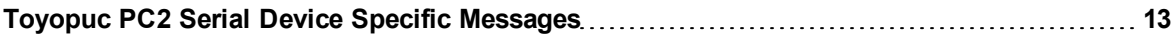

# **U**

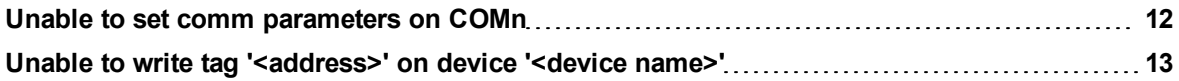

# **W**

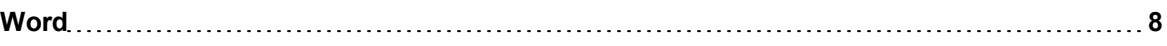